03/08/2017

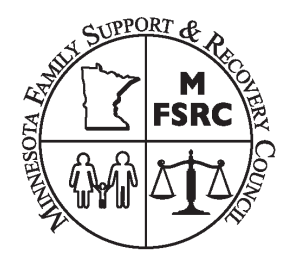

## **Instructions for Completing Online Speaker/Session Forms**

## **All forms must be submitted by June 30, 2017.**

The forms are Microsoft Word formatted so you can fill in the blanks, save the form, and **e-mail** it as an attachment. **Do not fax these forms**, we need an electronic version because we often need to edit and extract text.

- 1. After you have the document open in MS Word, save it with a unique name somewhere you can find it on your hard drive.
- 2. Enter the appropriate data.
- 3. Move from field to field with the tab key and/or the mouse.
- 4. Click on the appropriate check boxes and a check will be inserted. If you check the wrong box, click again and the check will go away.
- 5. After you have completed the form, save it. Make sure you are using a unique name if you did not rename the document when you started.
- **6. If you are completing more than one form, please start with a new blank form for each additional session. This will ensure the correct information is included for each session you submit.**
- 7. Please print a copy to retain for your records to assist in answering questions.
- 8. Attach and email your forms to:
	- a. Completed **Session Coordination forms** should be **emailed** to Sandy Thorne at: [sandy.thorne@co.clay.mn.us](mailto:sandy.thorne@co.clay.mn.us) Sandy will forward to the program chair and others who need this information so they will not have to deal with multiple copies.
	- b. Completed **Speaker Accommodation forms** should be **emailed** to the Program Chair, Lori Hanson at [lori.hanson@co.dakota.mn.us](mailto:lori.hanson@co.dakota.mn.us)